## vDriveQL Hardware Installation V1.02

For installation, you'll need an empty Microdrive case and the accessory package that came included with your vDrive<sup>QL</sup>.

The accessory package contains:

- 1 x 9mm x 2.6mm small round black plastic spacer
- 1 x 3mm x 12mm black pan head screw for the base
- 2 x 3mm x 6mm black pan head plastite screws for the PCB
- 2 x 3mm x 5mm black CSK screws for the cover

## Dismantling the Microdrive

Dismantling the Microdrive is relatively straight forward apart from the removal of the metal cover plate (with the rainbow stripes) which hides two screws which hold the plastic case together. The metal cover can prove stubborn to separate from the plastic case as they are glued together with double sided tape which usually extends across the entire cover area. The glue can be softened by careful application of a hair dryer on the hot setting and gently prising the top edge until the cover lifts away. If the worst happens, and the plate becomes bent, then there are replacements available from SellMyRetro.

After the plate has been removed then the two top screws exposed can be removed, along with the single screw underneath at the front. These screws will not be required for assembly so keep them in a safe place, along with the Microdrive mechanism, for future use.

## Assembling the vDrive<sup>QL</sup>

1. First place the small round plastic spacer, that came supplied in the kit, over the front base mounting hole.

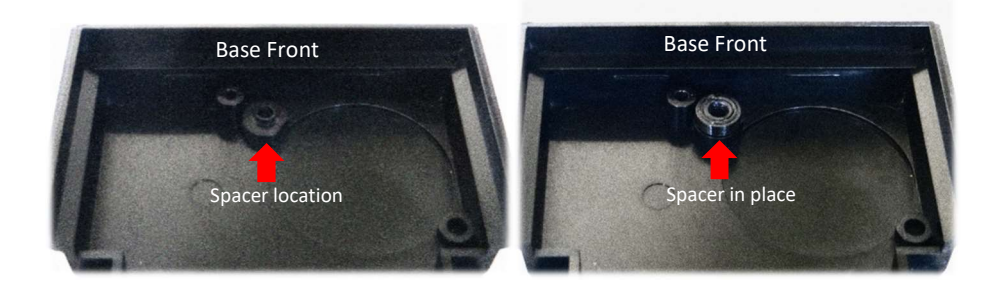

2. Position the vDrive<sup>QL</sup> PCB inside the base and affix using the two 3mm x 5mm Pan head screws provided.

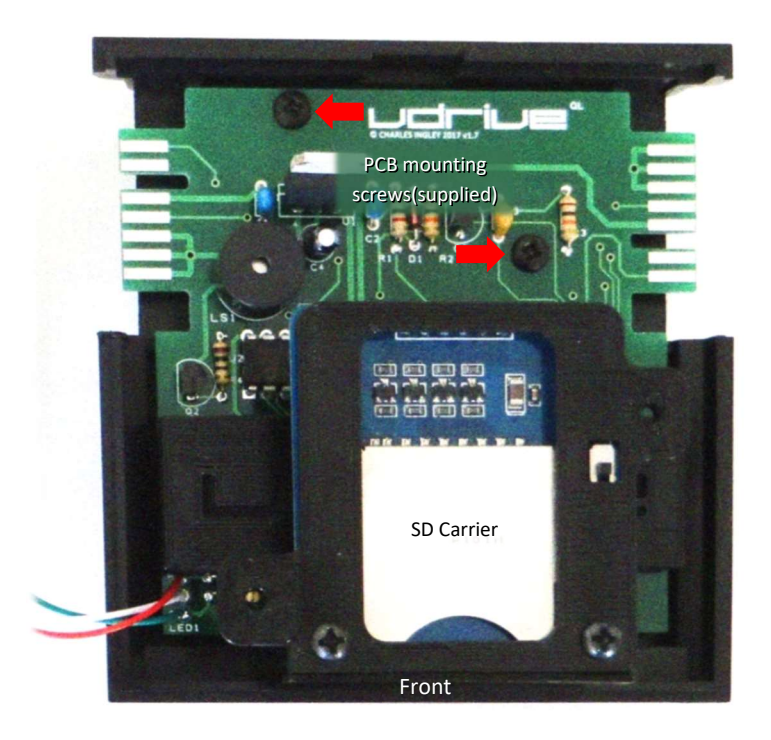

- 3. Connect the SD carrier to the PCB by plugging it into the 8-pin connector in the centre on the board. Note that the SD carrier has only 6 pins and when connected, the PCB connector will have one free pin socket on each side. Check that the SD carrier is aligned with the holes in the PCB and the base.
- 4. Insert the vDrive<sup>QL</sup> LED with the wires aligned vertically. This can be a tight fit and a small flat -bladed screwdriver can be used to press the LED into place. Bend the wires carefully away towards the case wall to clear the SD mounting bracket hole.

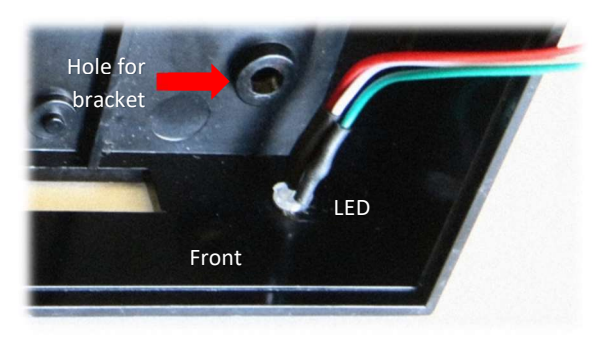

5. Place the original Microdrive cover over the vDrive<sup>QL</sup> assembly taking care that the LED wiring does not foul on the top mounting bracket (there's not a lot of space).

6. Using the two smaller 3mm x 5mm CSK screws supplied, screw down the top cover to the vDrive<sup>zx</sup>.

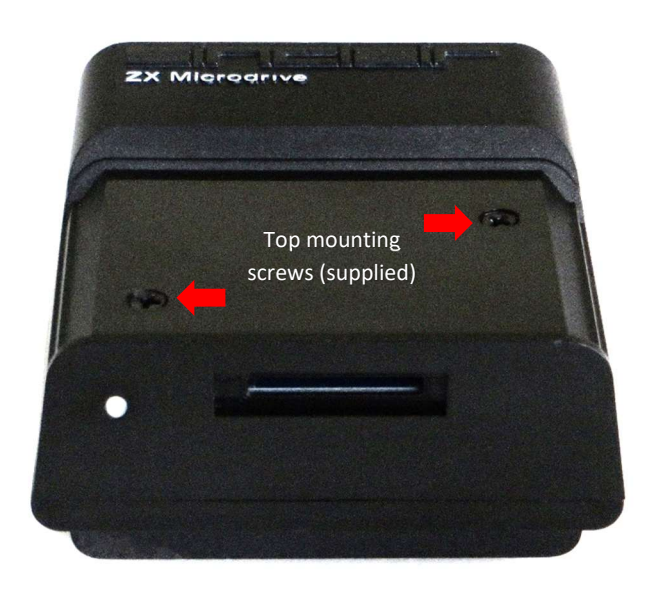

7. Using the larger 3mm x 12mm pan head screw, attach the base to the vDrive $^{QL}$ 

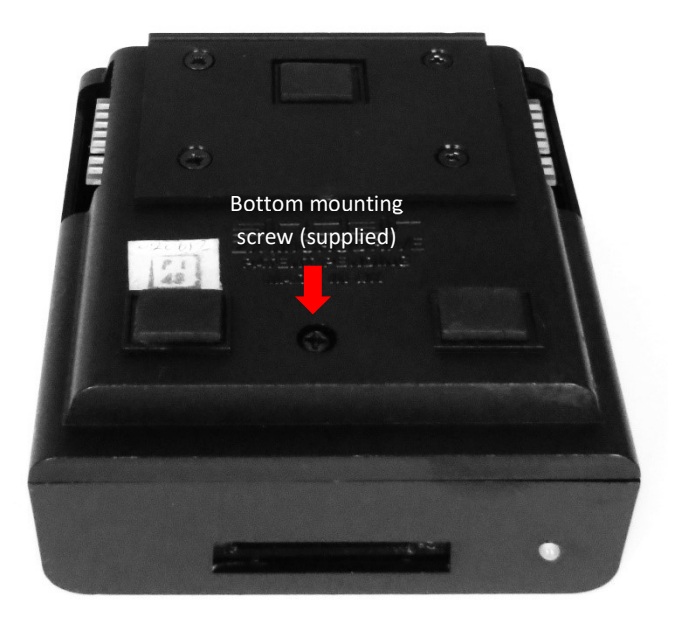

- 8. Replace the metal cover. If you managed to remove the original without incident then use two narrow strips of double sided tape to reattach it. It should be able to be removed easily, should the need arise.
- 9. The vDrive<sup>QL</sup> is now ready to connect to the QL.

2017 © Charles Ingley